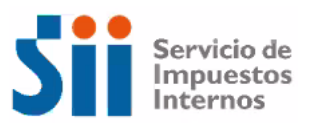

## Orientación como acreditar domicilio y/o acreditar actualización de domicilio.

Para poder acreditar domicilio pendiente deberá realizar una petición administrativa, realizando los siguientes pasos:

- Deberá ingresar a la página web del SII.
- Posteriormente ingresar Con Rut y Clave del contribuyente.
- Seleccionar la opción de "Servicios Online".
- Seleccionar en "Peticiones Administrativas y otras Solicitudes".
- Seleccionar en "[Peticiones administrativas y otras solicitudes](https://www.sii.cl/servicios_online/1037-1140.html)".
- Seleccionar "Ingresar petición administrativa y otras solicitudes".
- En la opción de Materia deberá seleccionar "Acreditar Inicio actividad y modificaciones".
- Adjuntando antecedentes "adjuntar documento que autorice el domicilio".
- Seleccionar en volver, completar solicitar y enviar.

**2**

En caso de realizar una actualización de domicilio, deberá adjuntar la documentación en el mismo formulario, realizando los siguientes pasos.

- Deberá ingresar a la página web del SII.
- Posteriormente ingresar Con Rut y Clave del contribuyente.
- Seleccionar la opción de "Servicios Online".
- Seleccionar en "Actualización de información".
- Seleccionar en "[Actualizar domicilio](https://www4.sii.cl/modificacioncntrui/#/modificadomicilio)".
- Rellenar formulario y adjuntar documento que sustenta modificación.

**Mas información, como una realizar una petición administrativa.**  $\frac{1}{2}$  and  $\frac{1}{2}$  and  $\frac{1}{2}$  realizar una

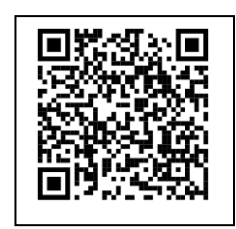

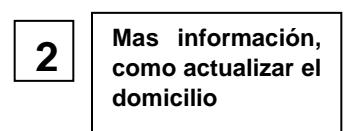

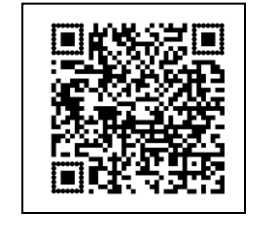